## SD4mX Alternate Video Transmission Protocol

Should you have problems with the default UDP setting and find you are unable to connect or Live View through the ViewPro program below is an alternative protocol that may help.

- 1. Click the "Setup" in the main menu of ViewPro software.
- 2. Select "Option".
- 3. In the prompted dialog, choose "Other Setup".
- 4. In the "Video Transmission Protocol", choose "RTSP", then close this dialog.
- 5. Then try to live view the DVR.

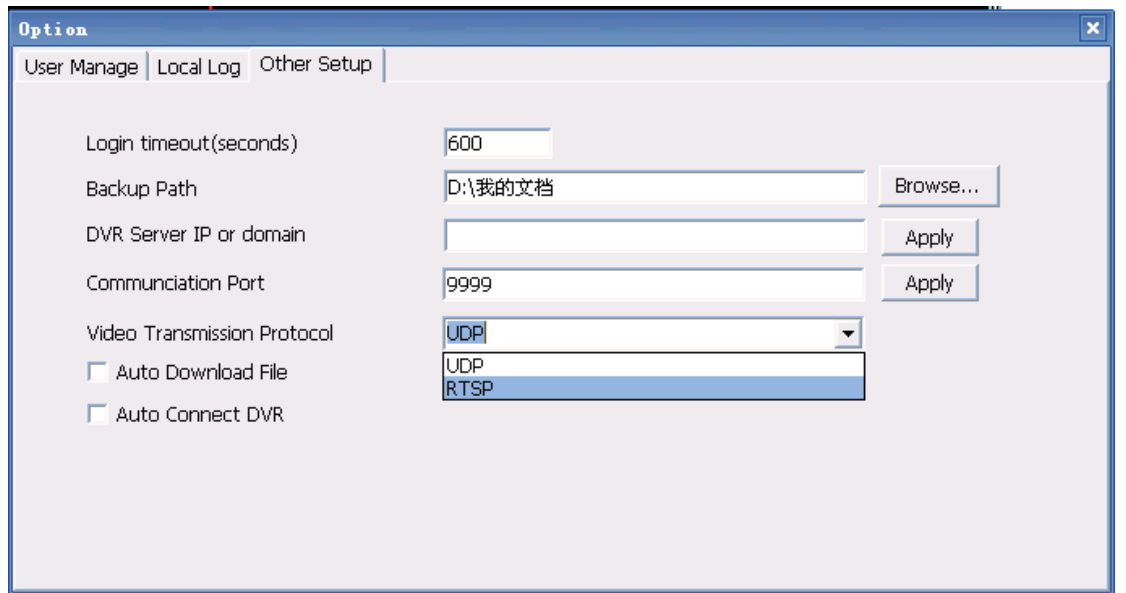

## Login Timeout Note:

The program setting for Login Timeout is a default 600 seconds timeout setting, so the program is set to logout if no activity in 600 seconds aka 5 minutes. By increasing this setting time to 6,000 seconds or 100 minutes, this keeps the program running under login as this is not cellular, so we are not paying by the minute.

## **American Bus Video**

2545 Valley Ridge Drive Cumming, GA 30040 (770) 263-8118 (770) 887-5944 Fax sales@AmericanBussVideo.com http://americanbusvideo.com/